01/12/2015 Installation d'un service Heartbeat (Hautedisponibilité) V1

Lecaudey Etienne

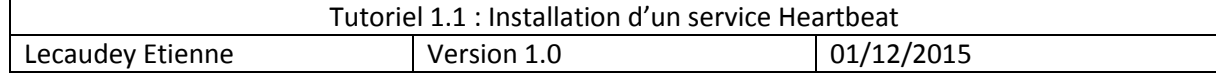

# **SOMMAIRE:**

## Table des matières

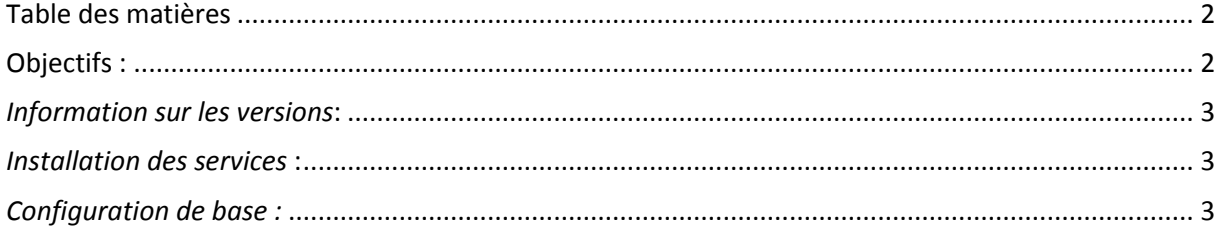

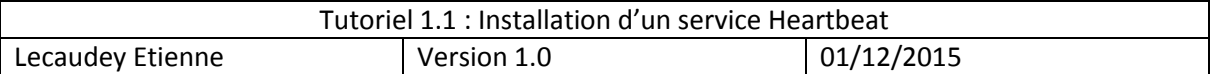

## **Objectifs :**

L'objectif de cette procédure est de configurer un service Heartbeat pour mettre en place de la Haut-Disponibilité

# *Information sur les versions***:**

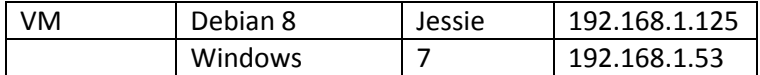

## *Configuration du serveur :*

Pour l'utilisation du service heartbeat, il est nécessaire d'installer le service ainsi que le service apache au préalable. Nous utilisons pour ce TP une distribution Linux Debian 7.7.

1) Installation serveur apache :

root@Serveurweb1:/# apt–get install apache2

Apt-get install apache2 : Installe le service apache.

#### veurweb1:/# service apache2 status is running (pid 3348).

Service apache2 status : Nous permet de voir le statut du service apache. En cours pour notre exemple.

### 2) Modification d'un fichier html

Pour tester que le serveur apache est fonctionnel, en tapant sur un navigateur l'adresse ip du serveur, on obtient l'affichage d'une page qui se trouve dans « /var/www » au nom de « index.html ». Pour le modifier :

Nano var/www/index.html : On obtient ceci :

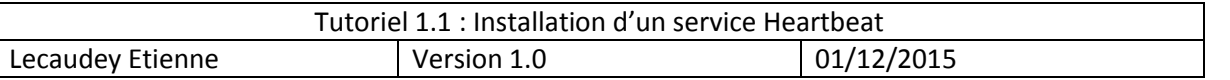

\html><bddy><h1>Serveur Web principal</h1> >Bon bah voili voilou</p>

On a modifié le fichier html index.html situé dans le dossier /var/www.

En tapant l'adresse du serveur apache dans un navigateur, on obtient donc le résultat suivant :

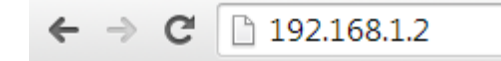

### **Serveur Web principal**

Bon bah voili voilou

Sachant que la page que nous avons modifiée est liée au serveur, à la page d'accueil du serveur nous obtenons donc cette page.

### 3) Installation de Heartbeat

On installe le service heartbeat: apt-get install heartbeat

root@Serveurweb1:/# apt–get install heartbeat $\_$ 

Heartbeat requiert d'autres fichiers qui ne sont pas mis à son installation pour pouvoir fonctionner. Il est nécessaire de créer dans le dossier « /etc/heartbeat », les fichiers : « ha.cf » ; « haresources » et « authkeys ».

Le fichier ha.cf est le fichier de configuration principal.

Le fichier haresources est le fichier de configuration de fichiers.

Le fichier authkeys est le fichier d'information d'authentification.

Il est nécessaire pour la bonne utilisation de heartbeat de les créer et de les configurer comme tel :

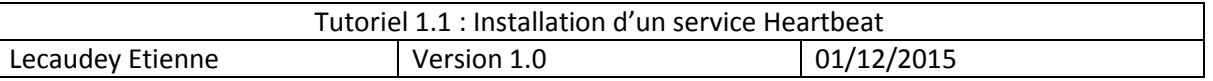

#### Configuration du fichier ha.cf :

logfile /var/log/ha–log<br>logfacility localO<br>keepalive 2 deadtime 10 bcast ethO node Serveurweb1 ServeurWeb2 auto\_failback on

Création du ficher haresources :

root@Serveurweb1:/etc/heartbeat# nano haresources

Configuration du fichier haresources :

IPaddr::192.168.1.211/24/eth0 Serveurweb1 apache2

Création du fichier authkeys :

root@Serveurweb1:/etc/heartbeat# touch authkeys

#### Configuration du fichier authkeys :

auth3 3 md5 root

On a choisi en mot de passe « root » pour notre cas.

On peut placer une sécurité sur un fichier (authkeys pour notre cas). On utilise la commande chmod.

#### Protection du fichier :

root@Serveurweb1:/etc/heartbeat# chmod 600 authkeys

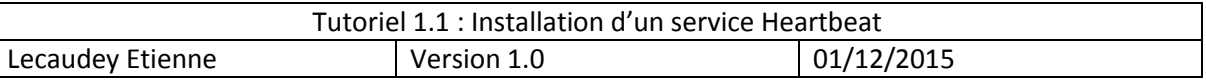

### Tests de vérification du bon fonctionnement du service :

Apache est-il allumé ?

root@serv1:~# service apache2 status Apache2 is running (pid 1701).<br>root@serv1:~# \_

A l'aide de la commande « service apache2 status », on obtient le statut actuel du service apache. On constate dans notre exemple que le service est en cours d'exécution.

Heartbeat est-il allumé?

oot@serv1:~# service heartbeat status neartbeat OK [pid 2009 et al] is running on serv1 [serv1]...

A l'aide de la commande « service heartbeat status », on obtient le statut actuel du service heartbeat. On constate que le service est lancé. Pour s'assurer qu'il est bien fonctionnel sur la machine, on utilise la commande « cl status hbstatus »

#### root@serv1:~# cl\_status hbstatus Heartbeat is running on this machine.

Avec cette dernière commande, on est informé que le service heartbeat est en cours d'exécution sur cette machine.

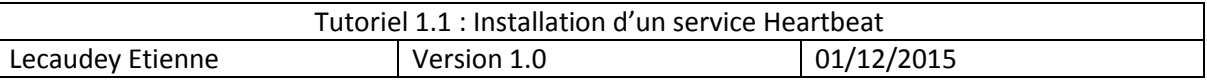

Quel est la configuration des interfaces ?

L'interface du serveur 1 (serveur principal) est configurée en 192.168.1.209.

L'adresse IP virtuelle que nous avons configurée précédemment dans le fichier haresources est l'adresse que le serveur 1 aura en interface secondaire (encadré en vert dans l'image ci-dessous). En tapant l'adresse virtuelle dans un navigateur nous obtenons l'affichage de la même page web que précédemment.

Interface du serveur 1 :

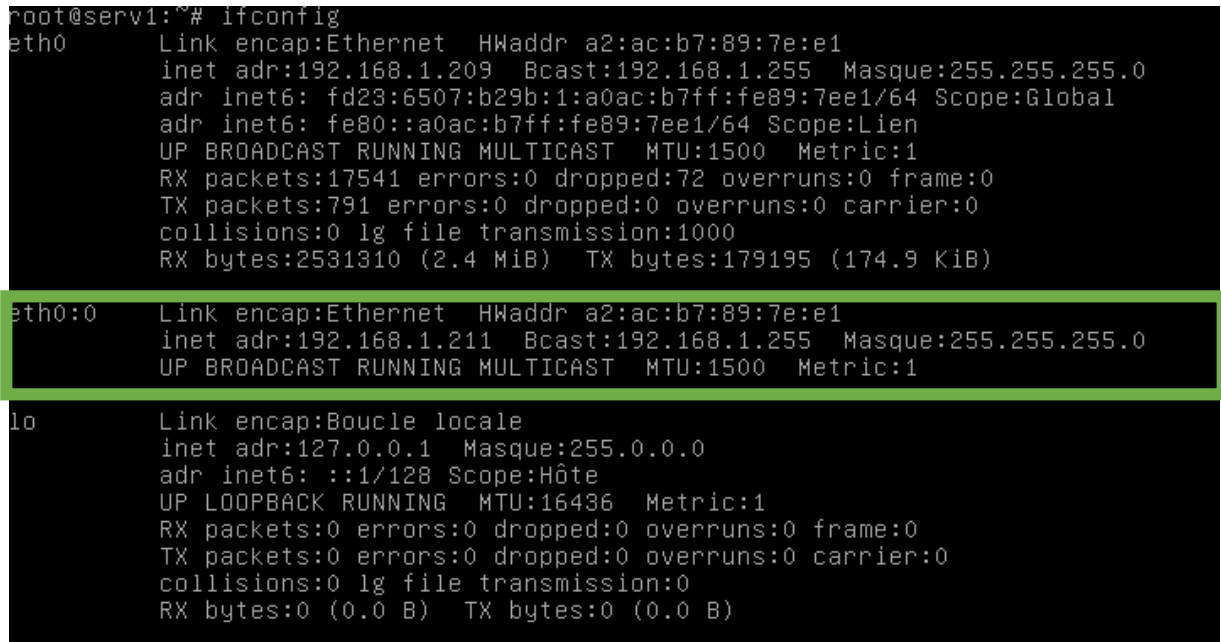

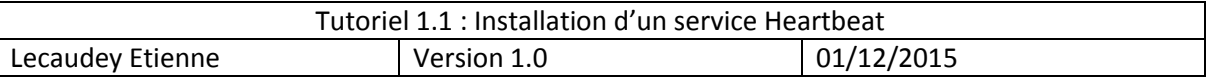

Interface du serveur 2 :

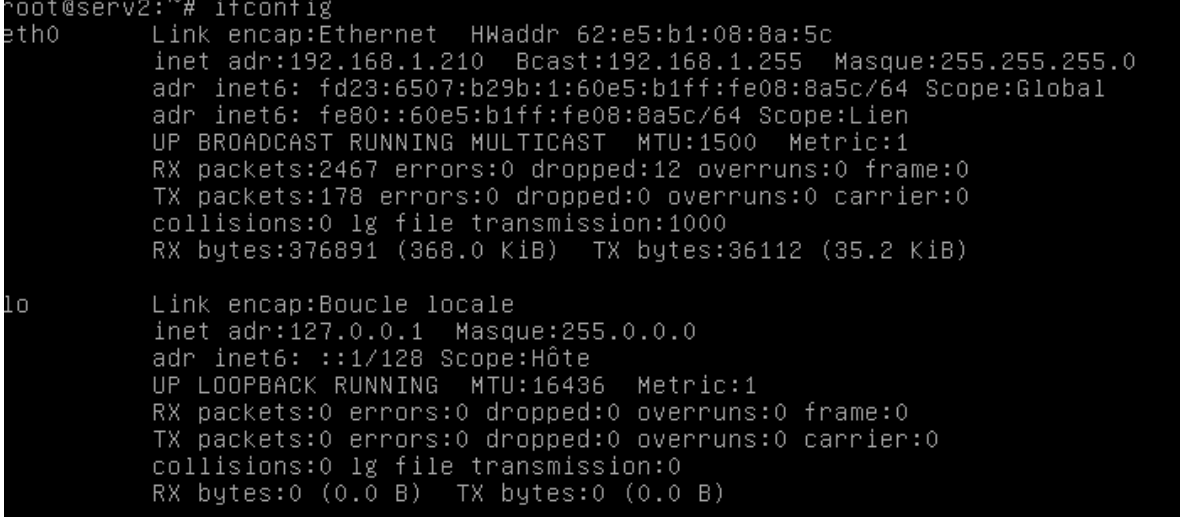

On constate que la configuration IP du serveur 2 (configurée en 192.168.1.210) ne possède pas l'interface eth0:0 comme celle du serveur 1. Si nous avons bien configuré les fichiers heartbeat, si le serveur 1 ne répond plus, le serveur 2 prendra le relais. Donc en tapant dans un navigateur (ou en faisant un Ping) de l'adresse virtuelle, si le serveur 1 ne répond plus, le serveur 2 prendra le relais et il y aura un court temps de latence avant que le serveur 2 réponde à la place du serveur 1.

Exemples :

Lors d'un Ping de l'IP virtuelle à partir d'un hôte lorsque les deux serveurs sont allumés :

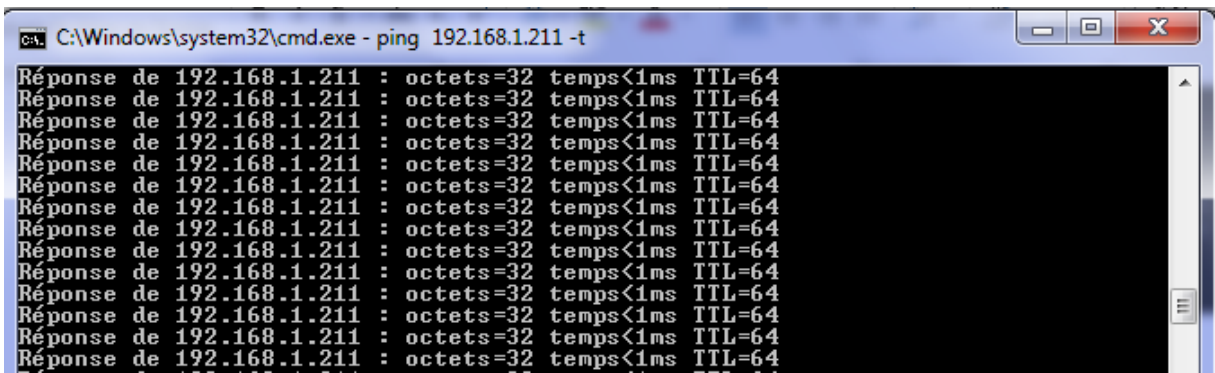

Nous obtenons une réponse constante du serveur qui répond à notre requête.

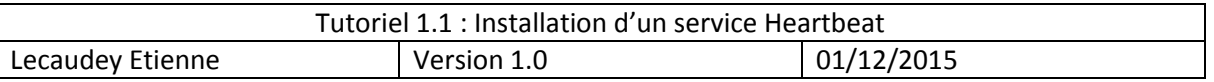

Lorsque le serveur 1 (principal) s'éteint, on voit le temps de latence qui correspond au passage de la réponse émise du serveur 1 à l'hôte au relais pris par le serveur 2 pour répondre à l'hôte.

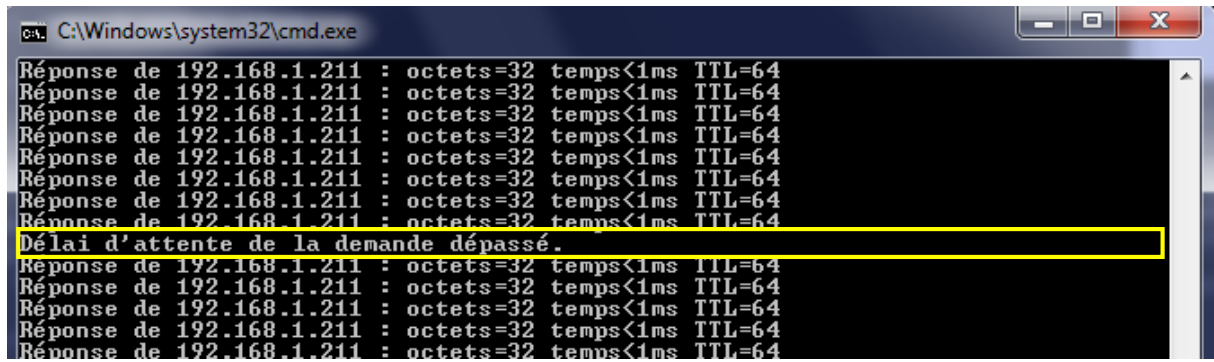

On voit que le serveur 2 a pris le relais. Lorsque l'on rallume le serveur 1, il reprend la main

Lorsque le serveur 1 se rallume, il reprend le contrôle sachant qu'il est prioritaire à l'obtention de l'adresse virtuelle. Donc lorsqu'il se rallume, on constate à nouveau un temps de latence qui correspond au passage d'une réponse du serveur 2 à une réponse émise du serveur 1.

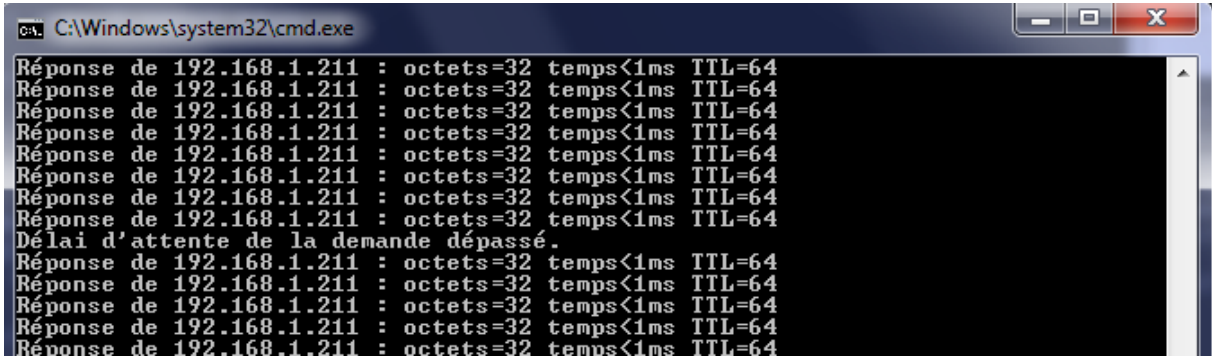

Lors d'un changement de serveur pour l'adresse IP virtuelle, on peut retrouver dans le fichier de logs « /var/log/ha-log », l'information qui montre ce changement.

*Le fichier « ha-log » correspond au fichier de log correspondant au service heartbeat.*

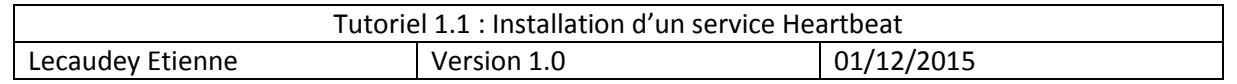

### Passage montrant le changement de serveur (ha-log) :

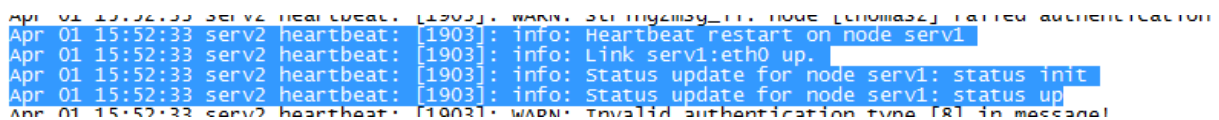